## **Nature des profils**

AbulÉdu permet d'avoir plusieurs configurations (ou "profils"). Une configuration est attribuée par défaut à chaque utilisateur par l'administrateur du réseau AbulÉdu (voir la documentation sur l'[attributions des profils](https://docs.abuledu.org/abuledu/administrateur/8_08_creation_des_comptes_utilisateurs#attributions_de_profils) par l'interface d'administration d'AbulÉdu).

Les profils disponibles sont variables selon l'environnement choisi : XFCE, Gnome ou KDE .

XFCE est un bureau complet avec la possiblité d'utiliser des icones pré-installées sur le bureau, un menu ainsi qu'un clic droit contextuel. Il propose des outils de configuration de l'environnement (thèmes de bureau, d'icones…) accessibles aux plus grands.

Plusieurs variantes de ce bureau sont disponibles en fonction du profil attribué à un utilisateur, ainsi chacun peut trouver sur son bureau les icones des logiciels les plus adaptés à son niveau ou à ses besoins.

## **Pour les élèves**

- [Bureau gnome](https://docs.abuledu.org/abuledu/utilisateur/bureau_gnome) : c'est le bureau des utilisateurs par défaut lorsqu'aucun profil est attribué. Il permet l'accès à l'ensemble des logiciels disponibles sur le système en fonction des privilèges de l'utilisateur.
- xfce maternelle : un [bureau de Cycle 1](https://docs.abuledu.org/abuledu/utilisateur/xfce_cycle1)
- xfce cycle 2 : un [bureau de Cycle 2](https://docs.abuledu.org/abuledu/utilisateur/xfce_cycle2) avec un menu
- xfce cycle 2 avec jeux : un [Bureau de Cycle 2](https://docs.abuledu.org/abuledu/utilisateur/xfce_cycle2) avec un menu et des icones de jeu
- xfce cycle 3 : un [bureau de Cycle 3](https://docs.abuledu.org/abuledu/utilisateur/xfce_cycle3) avec un menu
- xfce cycle 3 avec jeux : un [Bureau de Cycle 3](https://docs.abuledu.org/abuledu/utilisateur/xfce_cycle3) avec un menu et des icones de jeu
- xfce collège : un [bureau de collège](https://docs.abuledu.org/abuledu/utilisateur/xfce_college) avec un menu

Tous les bureaux sont configurés pour utiliser des raccourcis :

- $\bullet$  Ctrl + alt + X : Terminal
- Ctrl + alt + P : Préférences du bureau
- Ctrl + Shift + Escape : Sortie immédiate de la session
- Ctrl + alt + Escape : Xkill pour tuer un programme récalcitrant
- Alt F2 : lancer un programme avec sa commande

## **Pour les enseignants**

xfce primaire : [bureau enseignant](https://docs.abuledu.org/abuledu/utilisateur/xfce_enseignant) comprenant tous les programmes de tous les cycles ainsi que des programmes supplémentaires : gftp pour le transfert de fichiers (gftp), logiciel de messagerie (thunderbird), logiciel de dialogue en direct (chat…).

Le nombre de profils disponibles est variable et de nouveaux profils peuvent être créés. Ils pourront être intégrés par une [mise à jour](https://docs.abuledu.org/abuledu/administrateur/mise_a_jour) effectuée par l'administrateur.

From: <https://docs.abuledu.org/> - **La documentation d'AbulÉdu**

Permanent link: **<https://docs.abuledu.org/abuledu/utilisateur/profils?rev=1228590607>**

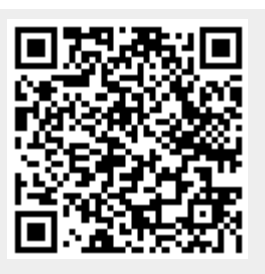

Last update: **2008/12/06 20:10**